# **Getting Started with ProSimPlus®**

### Case 7: Integrating Artificial Intelligence (AI) into ProSimPlus

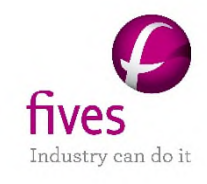

© 2024 Fives ProSim S.A.S. - All rights reserved.

Artificial Intelligence (AI) and process simulation can work together to provide significant advances in the field of process engineering.

By exploiting advanced Machine Learning techniques, AI can analyze existing simulation models, extract key information and create faster predictive models.

These AI-powered models, also known as Surrogate Models, can significantly reduce computing times by optimizing complex process engineering operations.

### **Introduction**

This document outlines the steps involved in creating a Surrogate Model in ProSimPlus.

The steps are as follows:

- 1. Creation of a dataset by ProSimPlus
- 2. Model training
- 3. Model deployment within ProSimPlus

Before delving into this chapter, it is highly recommended to refer to "Getting Started with ProSimPlus, Use Case 1," which introduces the primary features of ProSimPlus

References:

R. Bounaceur, O. Baudouin, "Couplage entre logiciel PSE et modèles fondés sur des algorithmes d'Intelligence Artificielle", tutorial SFGP 2022, Toulouse (2022)

R. Bounaceur *et al.*, "Development of an artificial intelligence model to predict combustion properties, with a focus on auto-ignition delay", J. Eng. Gas Turbines Power., 1-28 (2023)

### **Prerequisite**

- **Firstly, installation of the Python software is required.**
- A few libraries for Python can be used, including (but not limited to):

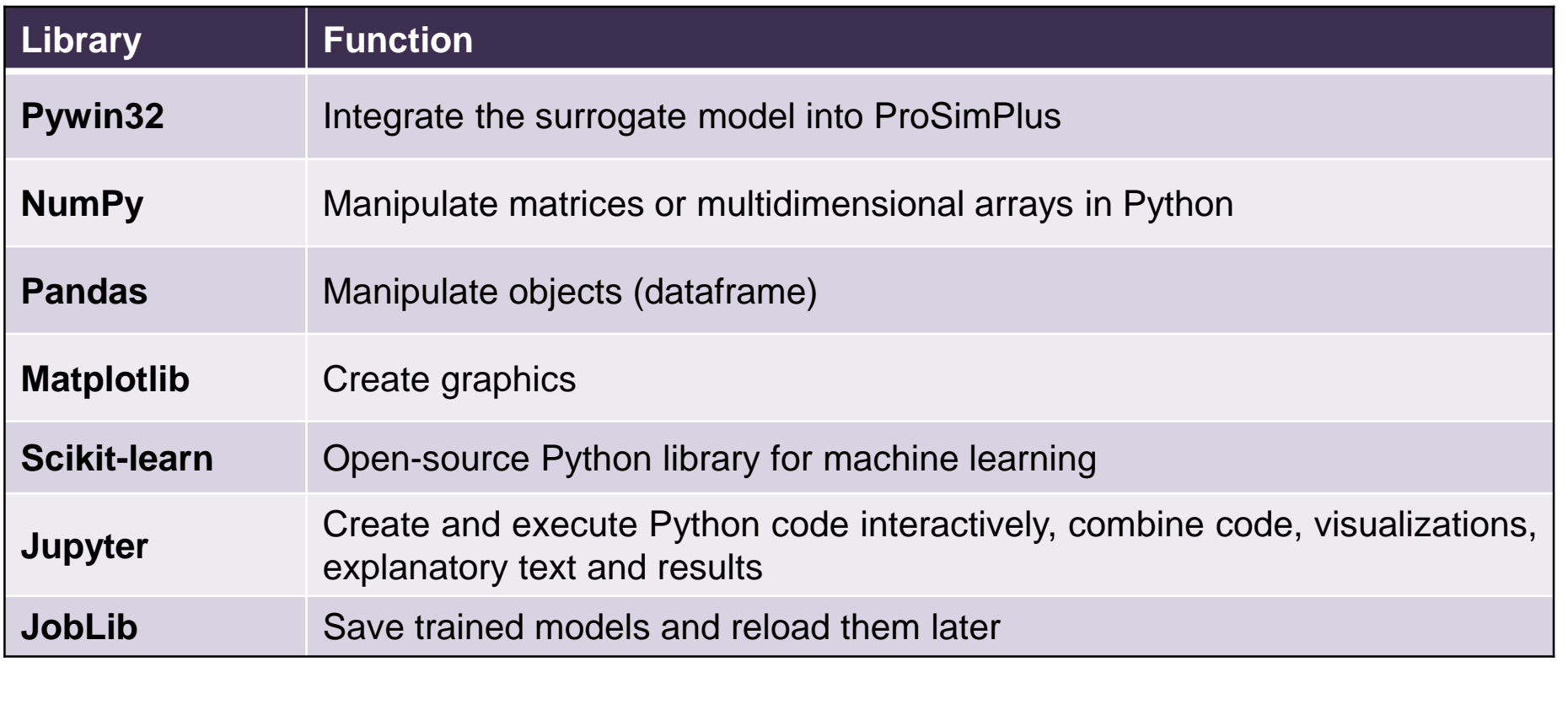

 $\blacksquare$  To install these libraries, open the command prompt and type:

pip install Library name

#### 5 **Introduction of the process: Simple Example**

For this study, the example is based on a simple process available in the ProSimPlus samples directory under the name "PSPS\_EX\_EN-Simple-Example".

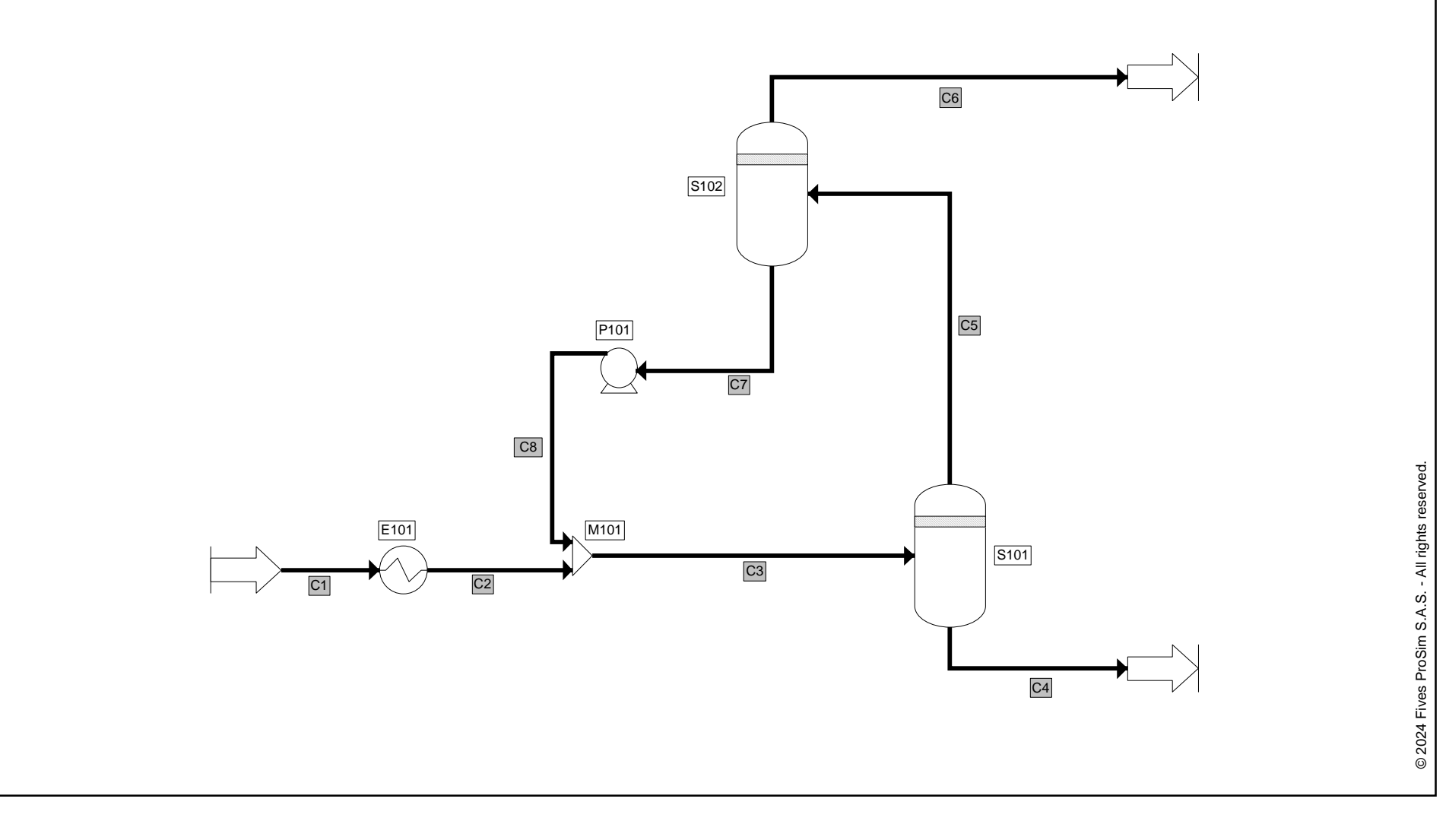

- The first step is to choose the training subject and generate a dataset.
- In the absence of experimental data, we will opt to use ProSimPlus with an external solver to generate the necessary values. An alternative would be to use the sensitivity analysis or the console version, but this would be less practical.

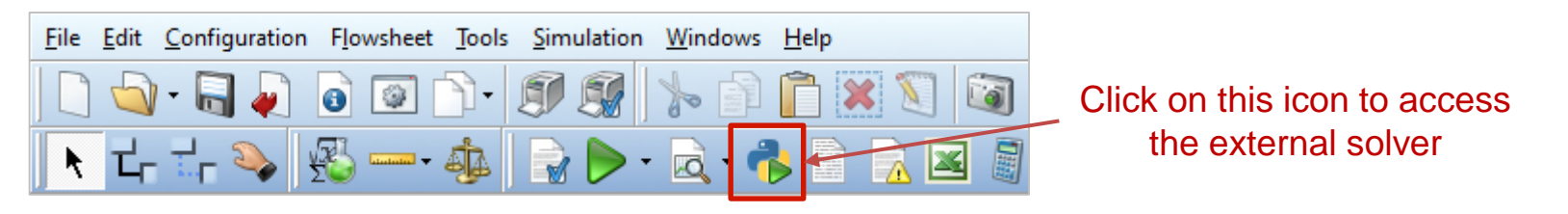

 The Python source file that will be used to generate the dataset is called "train.py"

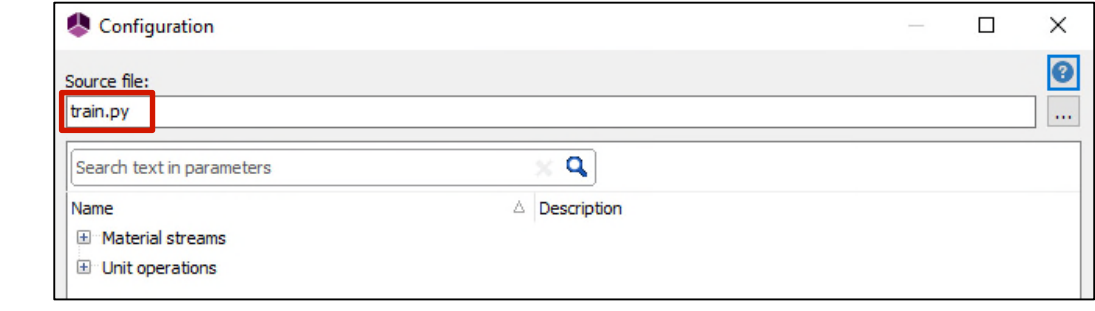

The detailed explanation of the parameters to be modified in the Python file can be found directly within the document: "train.py"

- We need to specify the input values (module parameters) and run simulations to calculate the output values (results).
- We will ensure to avoid creating an input dataset that is entirely random or excessively linear, as it may not necessarily be representative of our model.
- To achieve this, we will use the Sobol sequences method, which will easily provide us with quasi-random values that adequately cover the selected intervals.

- The "sobol.py" python source code is included with this document.
- The invocation of the Sobol sequences method is performed as follows:

tab = sobol.i4\_sobol\_generate(ndim, npoints, npass)

- **ndim** is the number of dimensions (inputs) (from 1 to 40),
- **npoints** is the total number of points,
- **npass** is the number of initial points in the sequence to skip, in order to avoid encountering the first points that are nearly identical.
- The returned value **tab** is a fixed-size homogeneous NumPy array, with dimensions corresponding to the provided arguments.

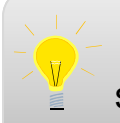

It is possible to use other sampling methods than Sobol sequences, but they are not explained in this document.

We are going to assume that:

• the data (inputs) will be limited to the partial flow rates of the feed stream, the outlet temperature of the exchanger "E101", as well as the temperature and pressure of the flash "S102".

**Fi C1**

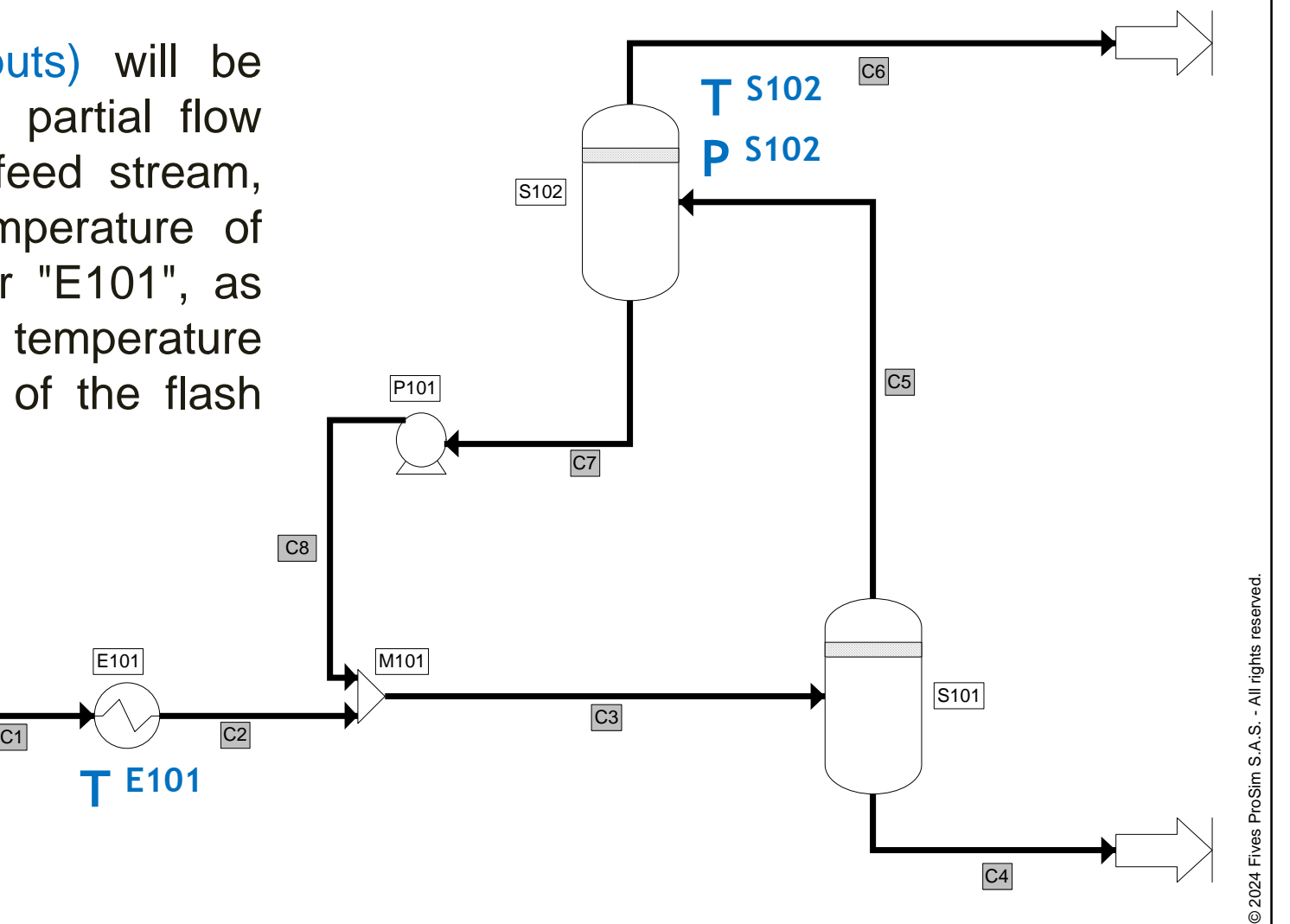

E101 **Q E101**

 $C2$ 

• the results (outputs) will be represented by the partial molar flow rates of the two outlet streams ("C6" and "C4"), the temperature of stream "C4", as well as the heat duties of the exchanger "E101" and the flash "S102"

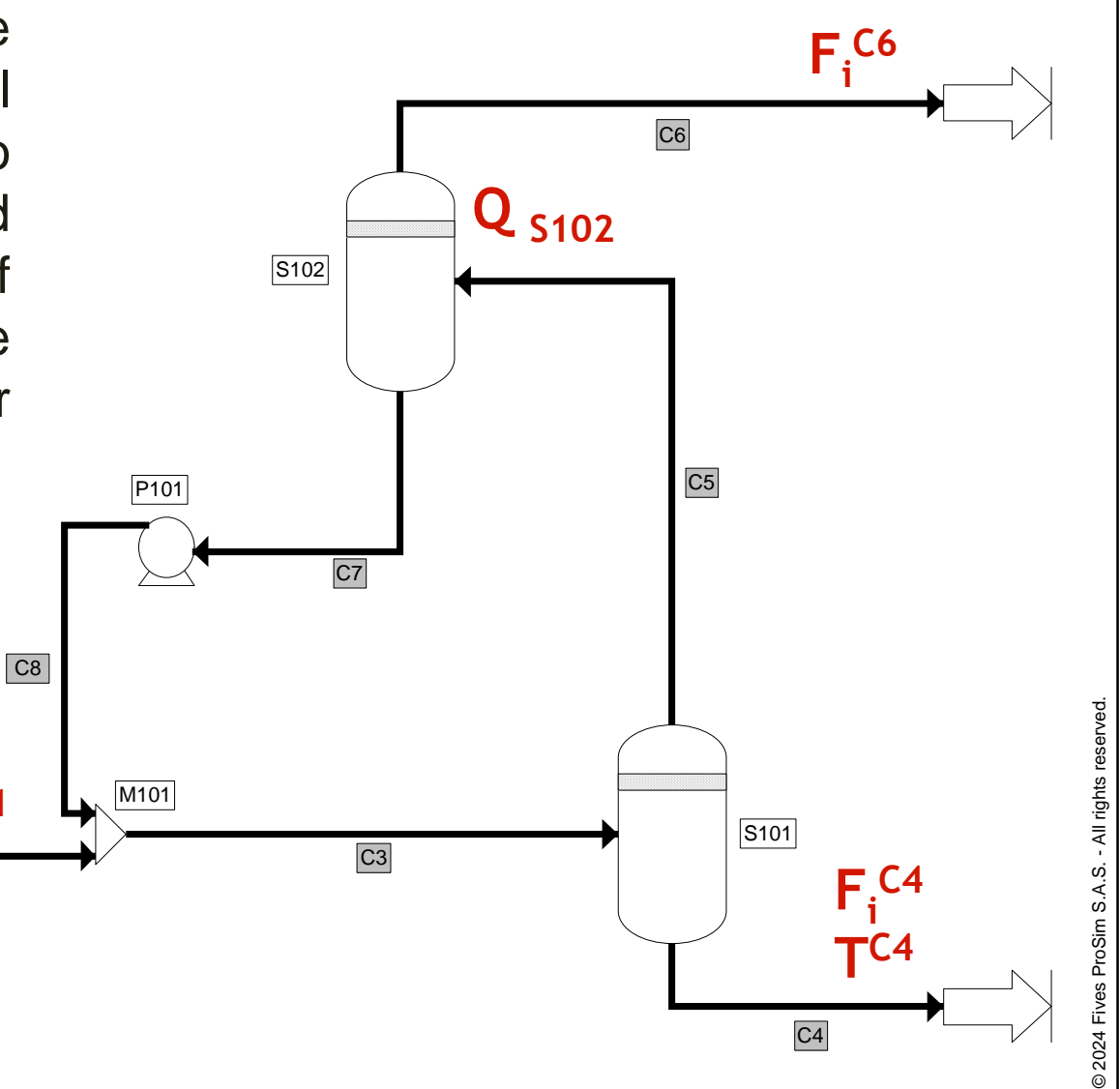

To achieve this, we will configure the external solver by incorporating the results (outputs) into the "objective functions":

11

© 2024 Fives ProSim S.A.S. - All rights reserved.

@2024 Fives ProSim S.A.S. - All rights reserved

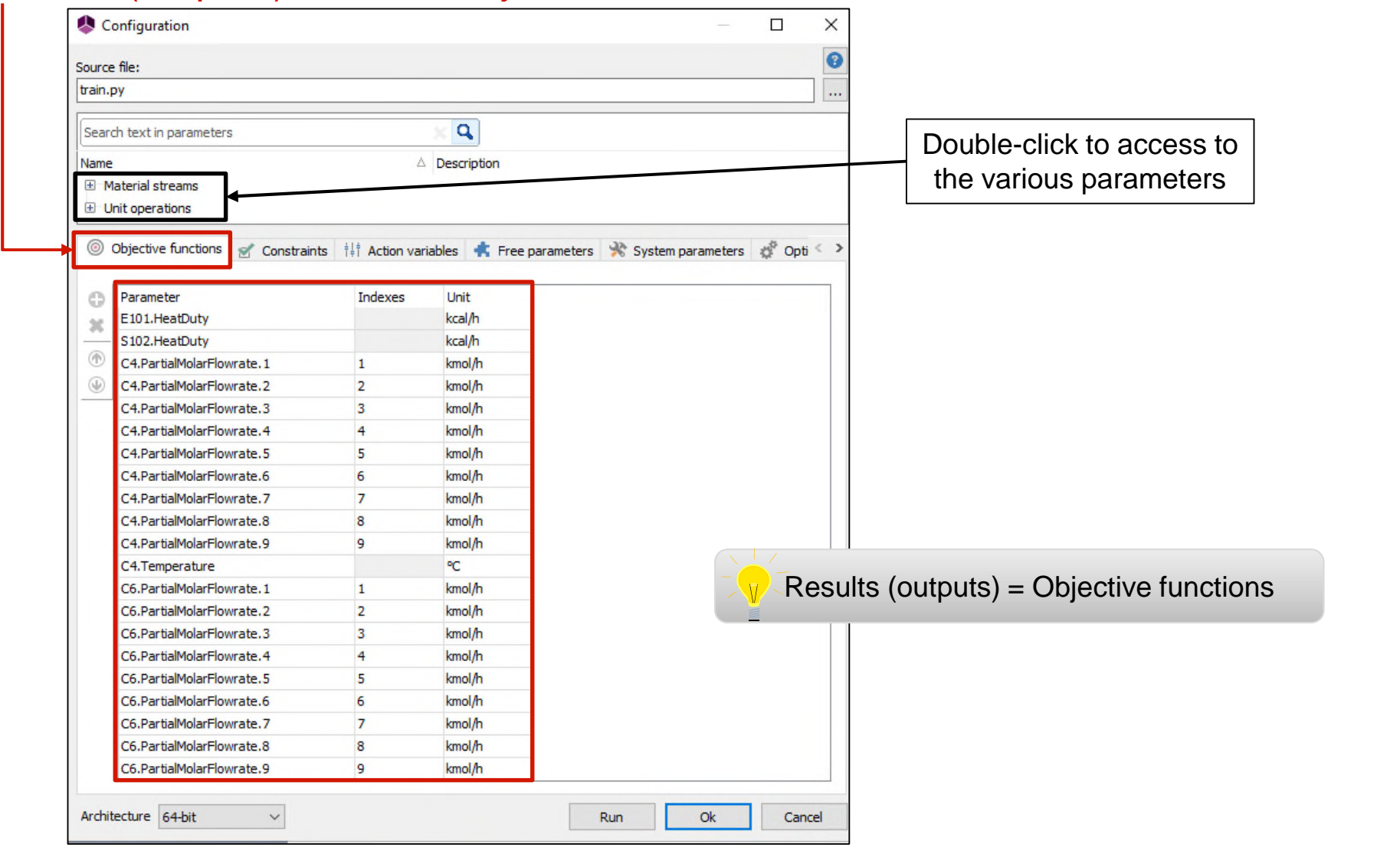

#### And the data (inputs) into the action variables:

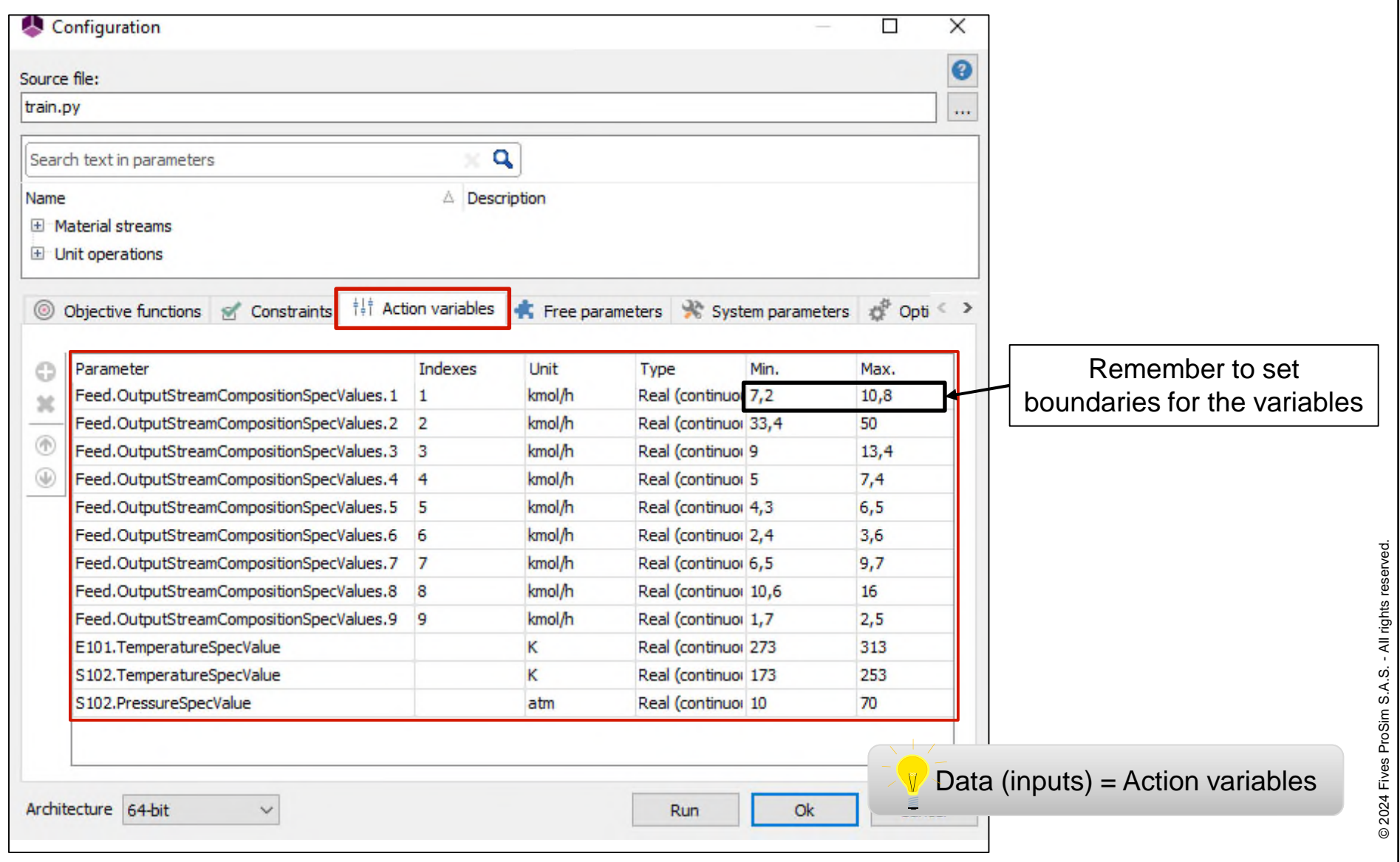

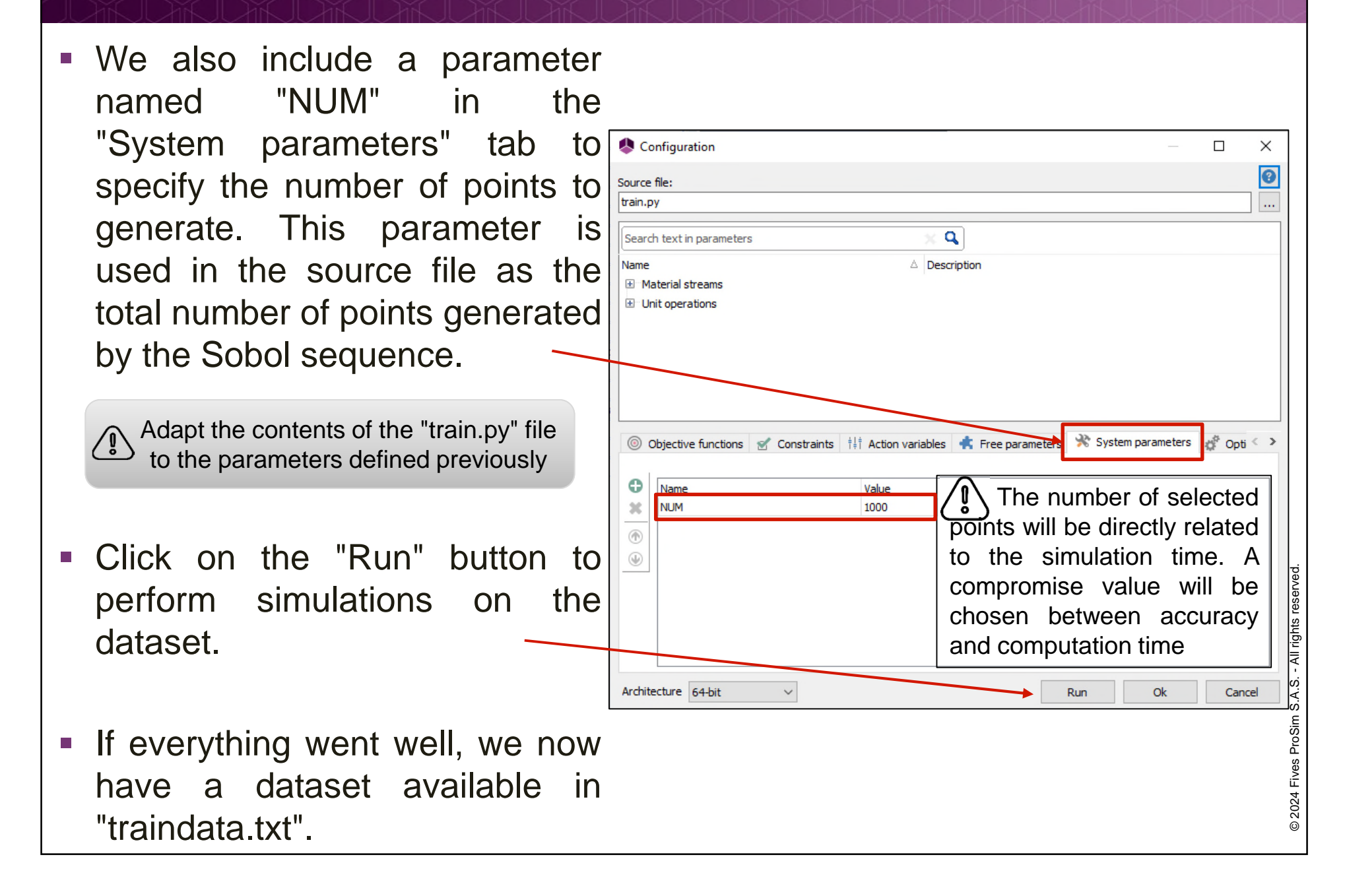

To make things clearer and more understandable, this part will be carried out in Jupyter Notebook

- Open the command prompt and type the following: Jupyter notebook
- Open the notebook titled "Model Training.ipynb"

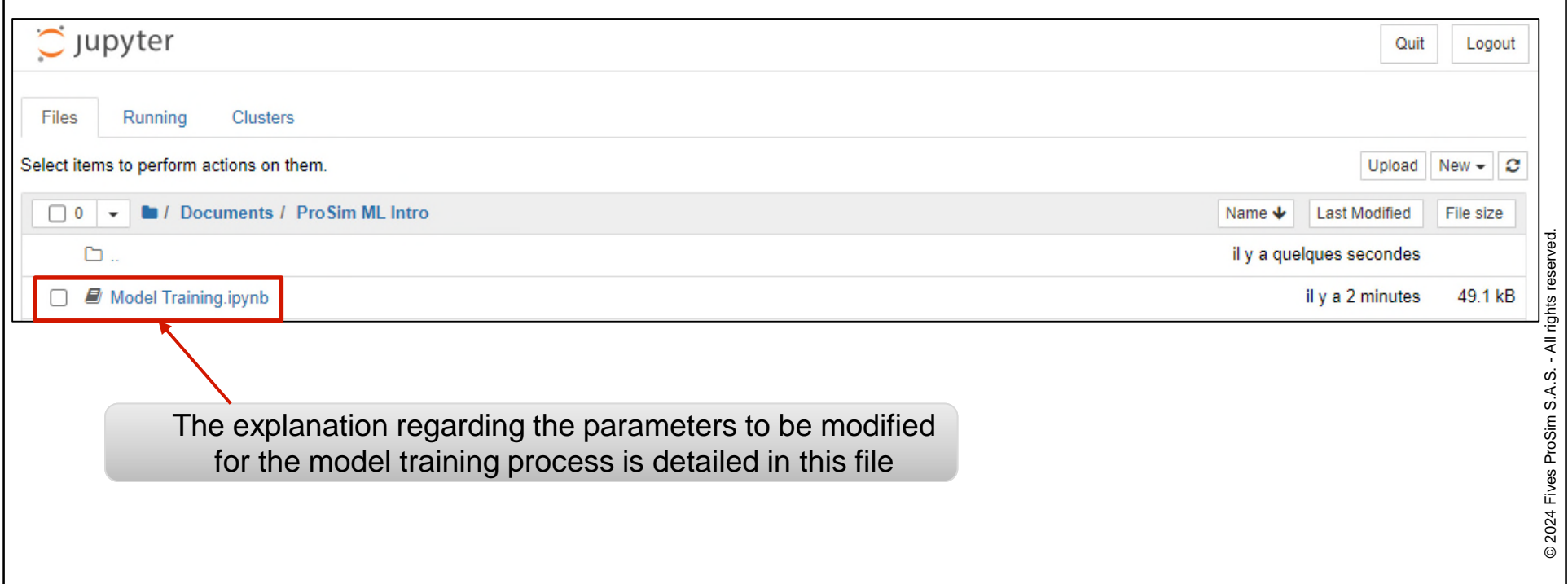

#### **1. Data verification and cleaning**

Data cleaning is a crucial step before creating a machine learning model. It involves taking measures to process and correct raw data so that the model can learn effectively and produce high-quality results.

The main steps of the process are as follows:

#### **Data Collection**

**Data Processing** (Handling incorrectly labeled data, dealing with "NaN" values...)

#### **EXP** Normalization or Scaling

If the various data inputs have significantly different scales, it is advisable to normalize or scale them to prevent certain inputs from excessively dominating the model.

#### **Data Splitting**

Divide the data into **training** and **test** sets to evaluate the model's performance in an unbiased way. It is possible to choose the percentage associated to each set.

#### **2. Machine Learning Algorithm**

Various learning methods are available, and in this study, we are using a **KernelRidge regression model**, which is a regularized regression technique utilizing kernel methods for predictions. Other learning models could also be employed, such as for instance:

- kNN (k-Nearest Neighborhood)
- **DecisionTree**
- RandomForest
- MLP (Multi-Layer Perceptron) Artificial Neural Networks

There is no one-size-fits-all solution to determine the best regression There is no one-size-fits-all solution to determine the best regression algorithm for all scenarios. The most recommended approach is to experiment with several models, evaluate them in terms of performance, and select th experiment with several models, evaluate them in terms of performance, and select the one that achieves the best results on the available dataset.

#### **3. Evaluation parameters**

Here are some commonly used metrics to evaluate the performance of learning models, especially in the case of regression:

#### **Coefficient of Determination (R2 score)**

A high R2 score (≈1) indicates that the model effectively explains the data variation, while an R2 score close to 0 or negative suggests that the model does not accurately represent the data.

#### **Mean Absolute Error (MAE)**

The MAE quantifies the average difference between the model's predicted values and the actual values.

#### **F** Mean Squared Error (MSE)

The MSE measures the average of the squared differences between predicted values and actual values. A lower MSE indicates that the model's predictions are closer to the actual values.

Fig. 3 training and test sets.

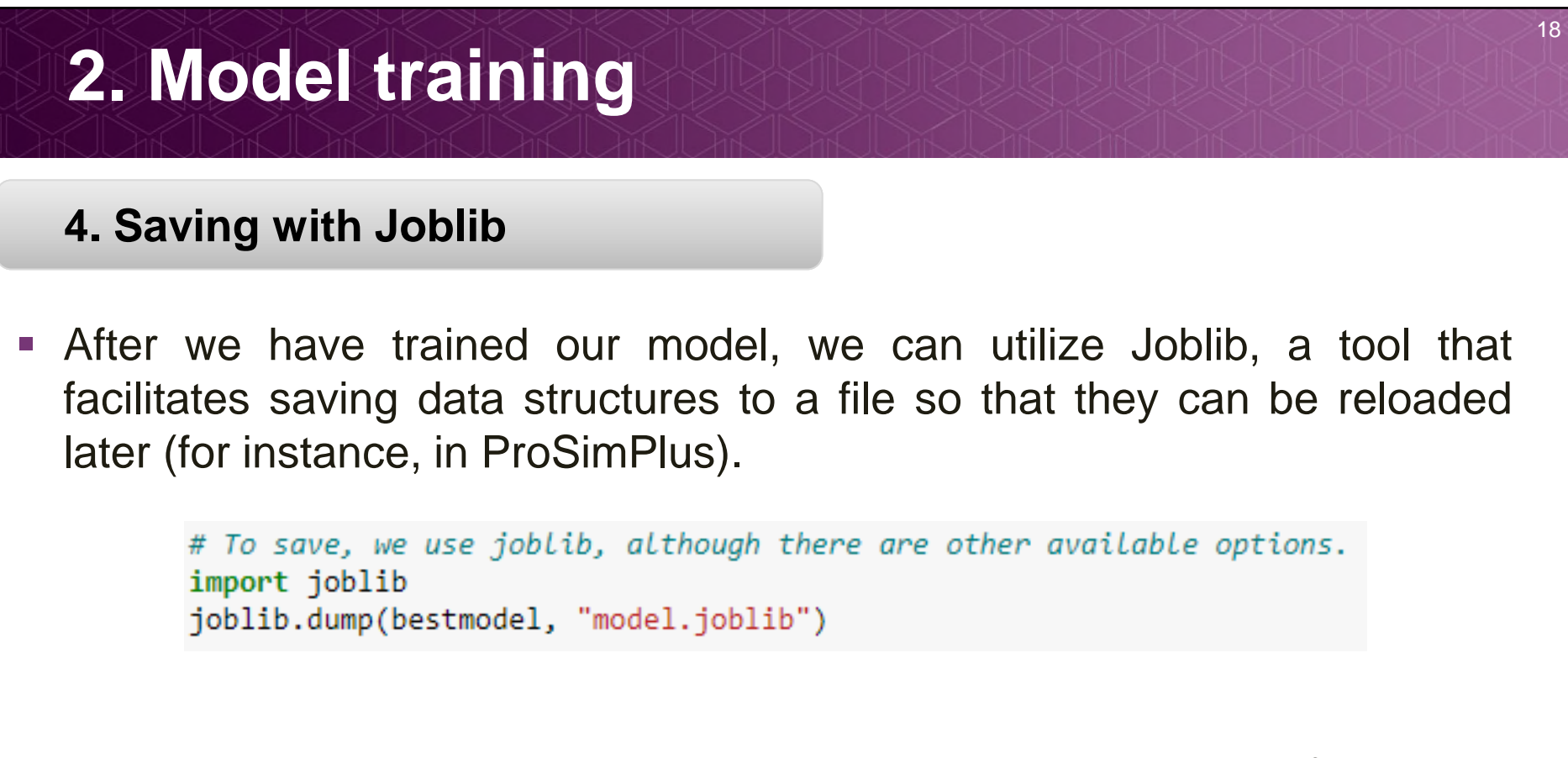

 Additionally, we store the minimum and maximum values of both the input data and the output results. As our model is normalized, these values are needed for the transformation of results back into their original scale.

```
# Saving it with joblib
joblib.dump(minmax, "parameters.joblib")
```
Following the training phase of the model in Jupyter Notebook, a model is created and stored in the "model.joblib" file. The next step involves setting up the necessary framework to integrate it into ProSimPlus.

This structure is relatively simple and will consist of:

- **A Windows Script unit operation**
- A Python program able to make predictions by processing the data and providing the output results

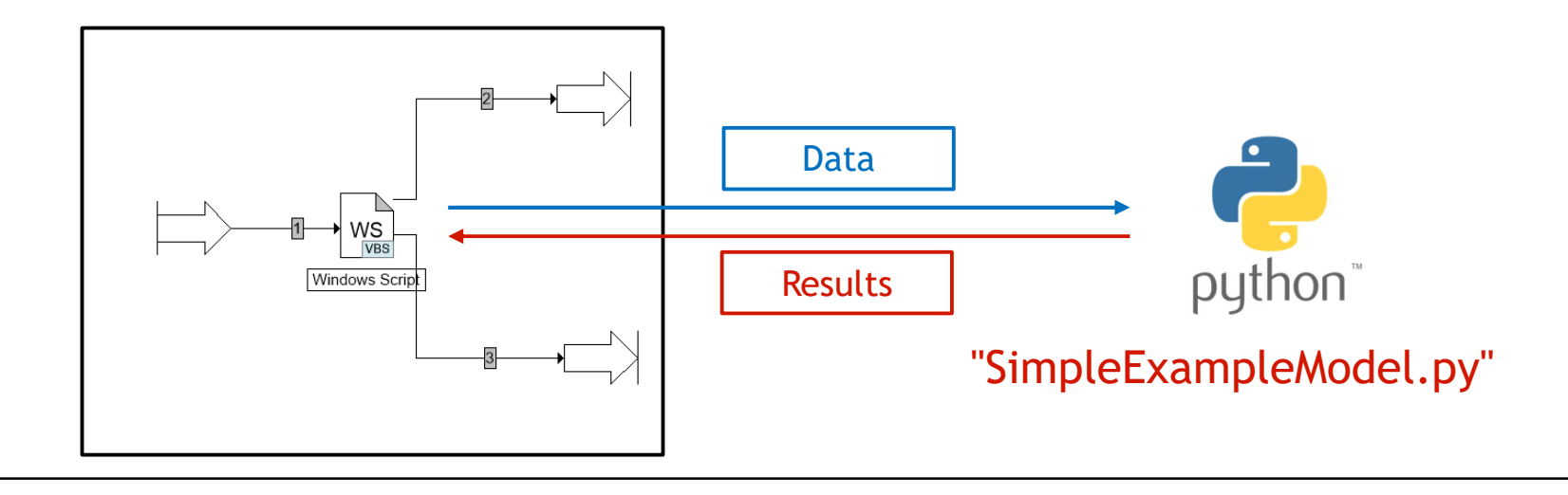

We will now create a Python component following the Microsoft COM standard, which will be used from the VBScript code. The primary advantage of this method is that the Python program can remain in memory throughout the entire simulation.

The source code for this component can be found in the file "SimpleExampleModel.py".

The code is thoroughly described through comments within the file.

Here are some explanations about the codes:

#### **\_reg\_progid\_**

The ProgID (Programmatic Identifier) is a character string used to uniquely identify a class of COM (Component Object Model) objects that can be created and utilized within a script. This identifier is crucial and plays a pivotal role when instantiating an object in VBScript (CreateObject("My.progid")).

reg progid = "ProSim.SimpleExampleModel"

#### **\_reg\_clsid\_**

The GUID(Globally Unique Identifier) is a unique identifier used to reference the class.

```
# https://quidqenerator.com/online-quid-qenerator.aspx for example. And don't forget the braces!
reg clsid = "(f8084d10-d072-4b8e-851f-4adeaac4d371)"
```
#### **\_public\_methods\_**

In this context, we are dealing with an array of strings that define the methods (functions or  $\frac{2}{3}$ ) routines) that will be accessible within our class. For our example, we are introducing only two  $\frac{1}{3}$ methods: one for performing calculations (predictions) and another for printing results in the report.

```
public methods = ["Calculate", "PrintResults"]
```
#### **Using the** "**model.joblib**" **file**

The "Calculate" method will be used for making predictions.

```
def Calculate(self, F1, F2, F3, F4, F5, F6, F7, F8, F9, T Ech, T S102, P S102)
```
To do this, the process involves retrieving the input data and predicting the results by simply calling the *'predict*' method. The use of this *'predict*' method becomes possible after loading the model that was previously saved using the joblib file.

```
features = pandas.DataFrame(data, columns=["F1", "F2", "F3", "F4", "F5", "F6", "F7", "F8", "F9", "T Ech", "T S102", "P S102"])
res = model.predict(features)
```
The result is returned in the form of a two-dimensional array:

return res

A ProSimPlus test file utilizing this component is also available, named "SimpleExample.pmp3".

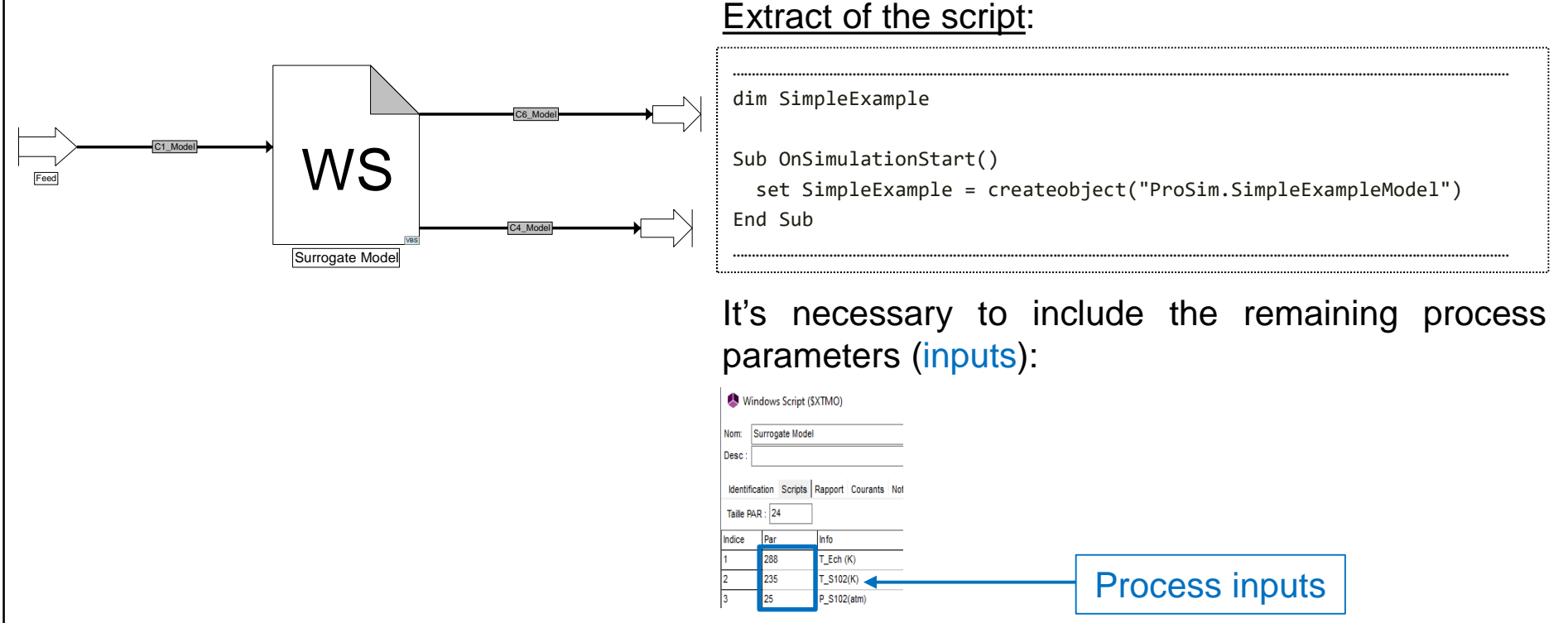

In summary, the script performs the following actions: it creates an instance to obtain the ProgID of the class, retrieves the properties of the current input, incorporates the process parameters (inputs), generates the output streams, and retrieves the results returned by the training model.

The final step consists of simulating the process using the surrogate model we have built. To achieve this:

Open the file directory:

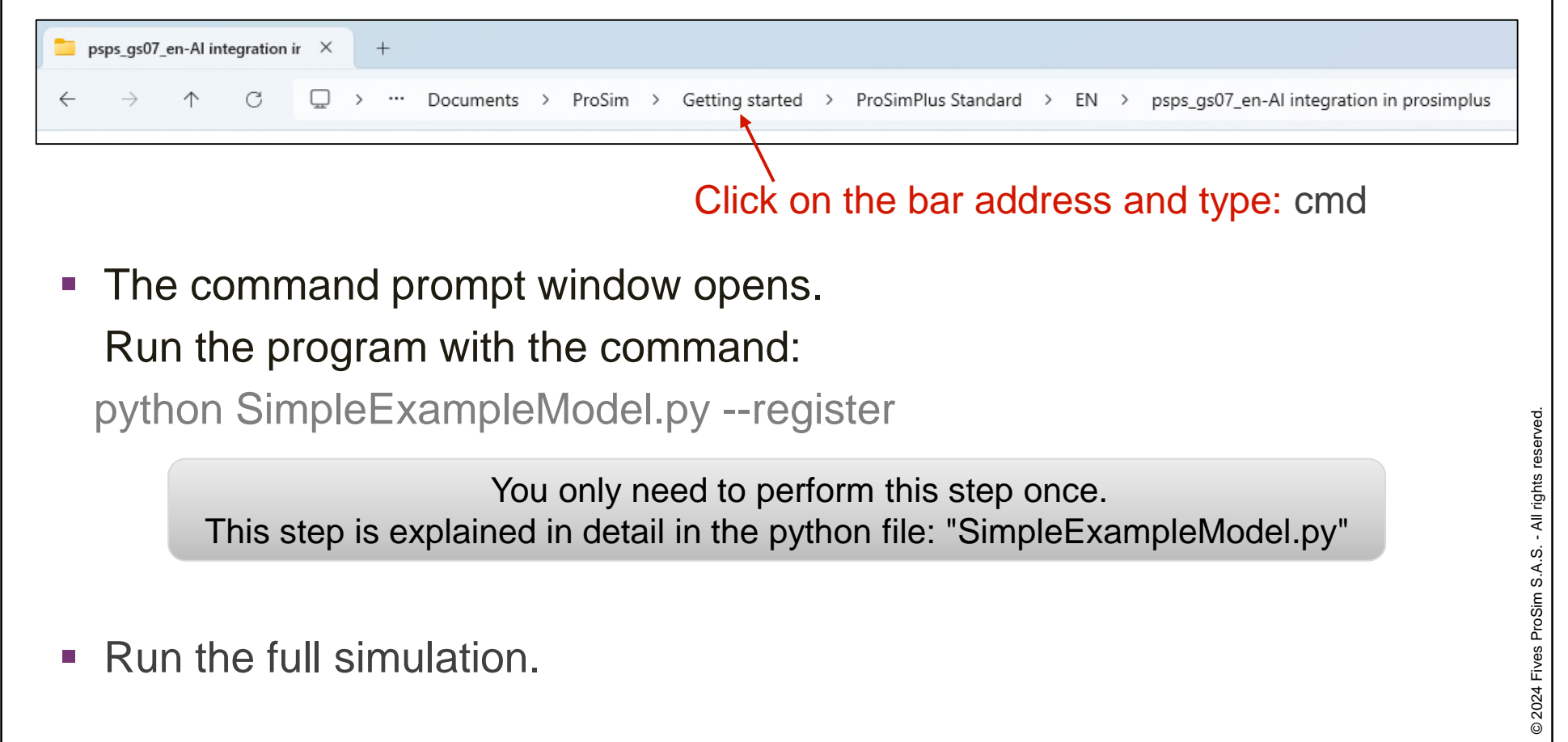

#### Example of the result:

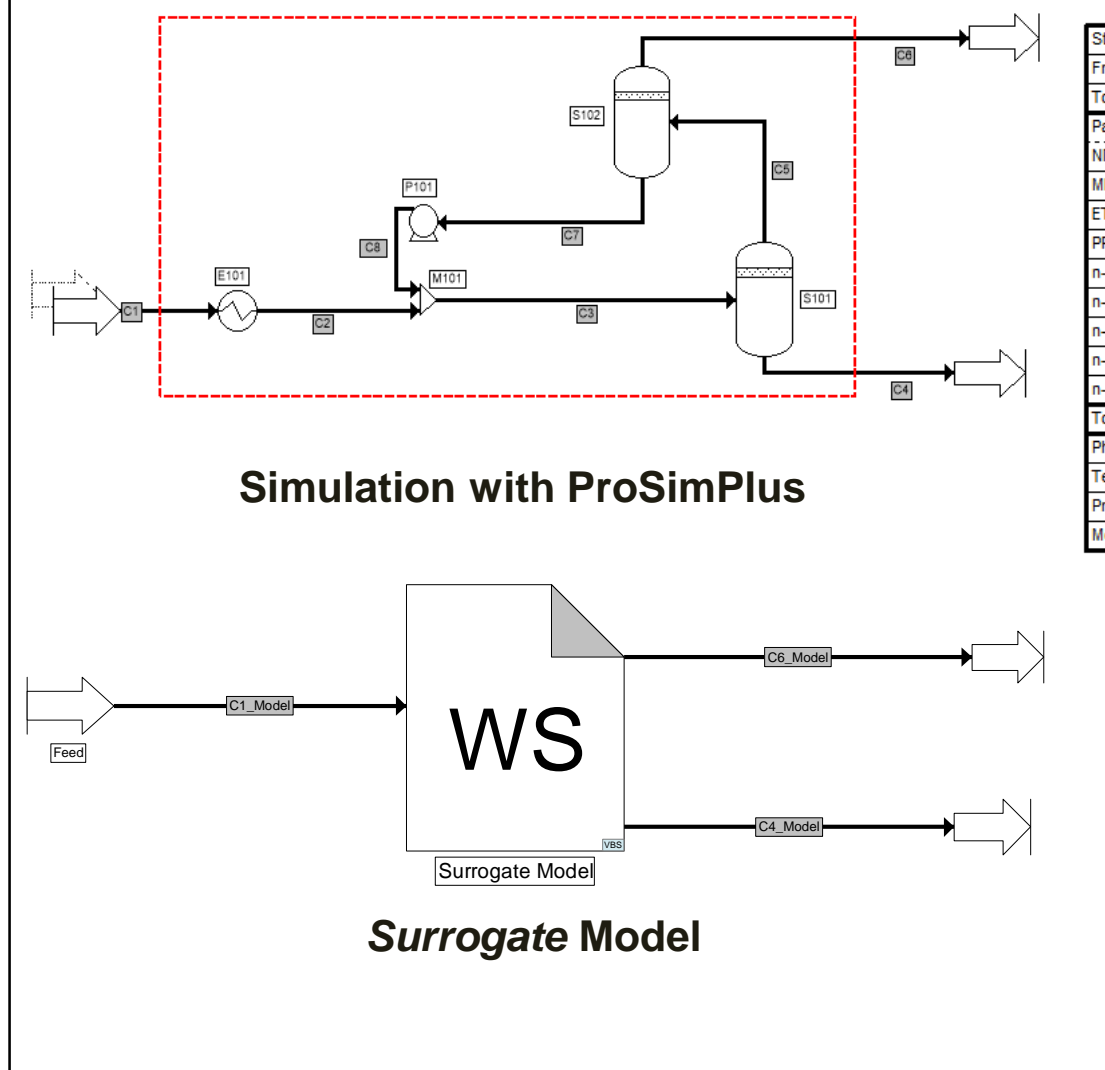

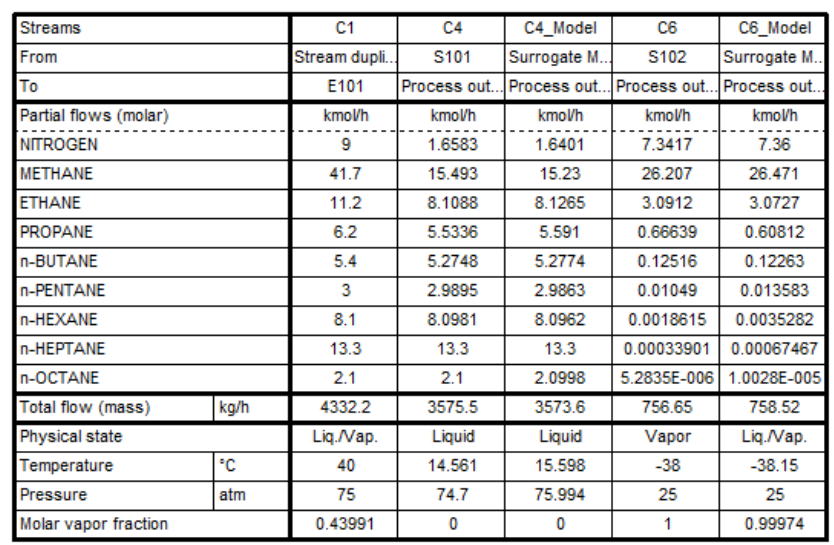

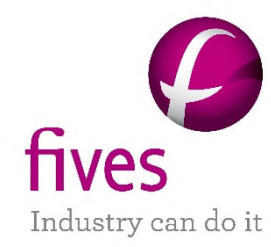

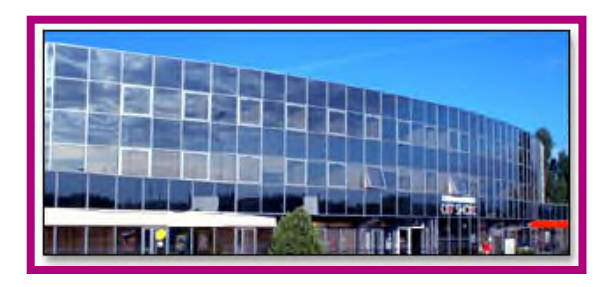

**Fives ProSim S.A.S.** 51, rue Ampère Immeuble Stratège A F-31670 Labège **France**

Tel: +33 (0) 5 62 88 24 30

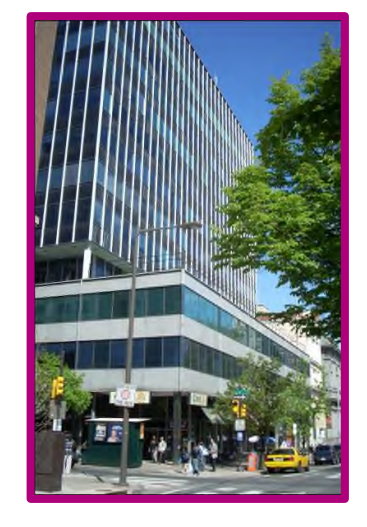

**ProSim, Inc.** 325 Chestnut Street, Suite 800 Philadelphia, PA 19106 **USA**

Tel: +1 215 600 3759

#### **www.fives-prosim.com**

fives-prosim.info@fivesgroup.com